## **Steps on how to access email and log in to google classroom.**

- 1. Find your username and password contact Miss Bergin if you need it
- 2. Try to use Google Chrome Google works best with Google Chrome

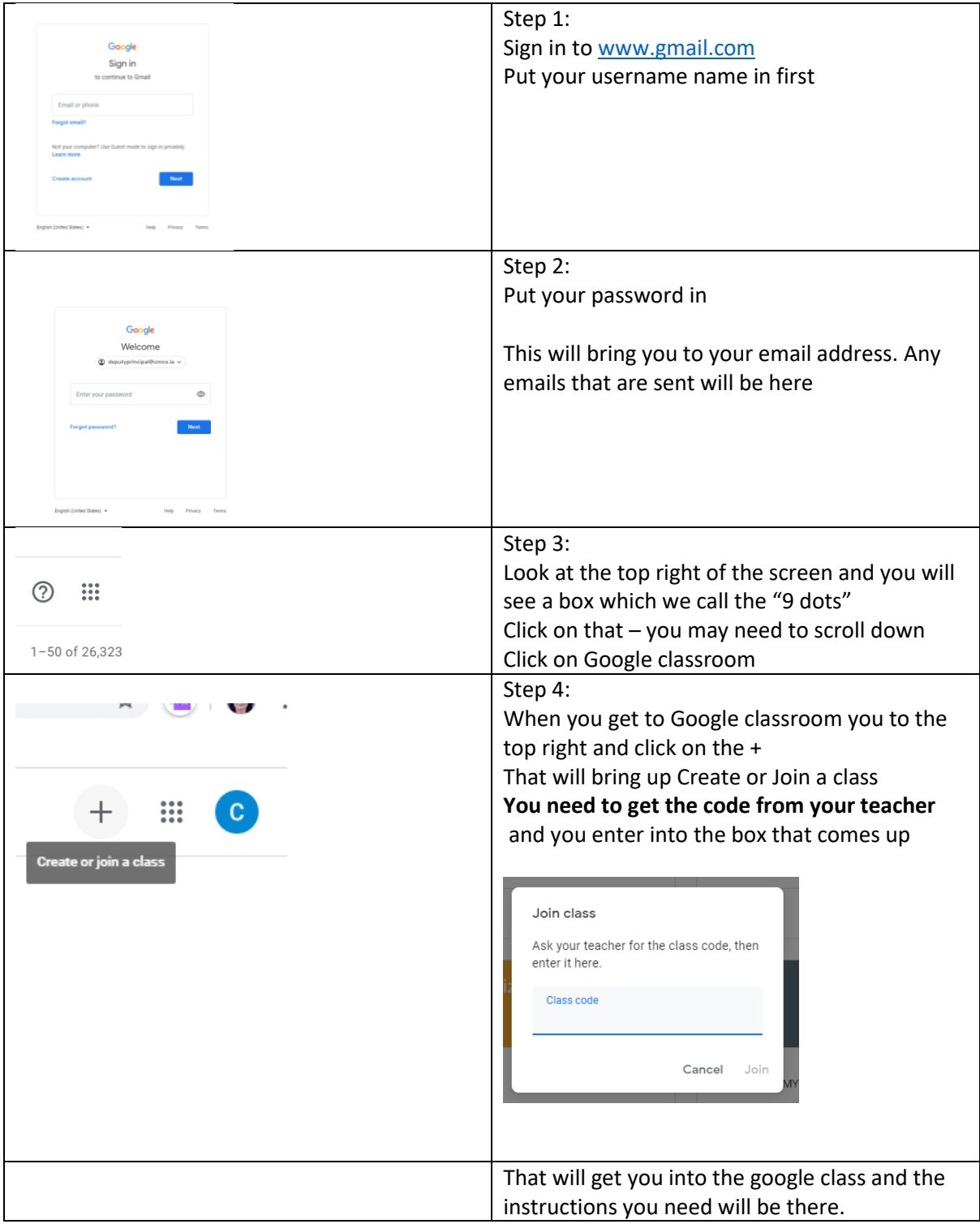